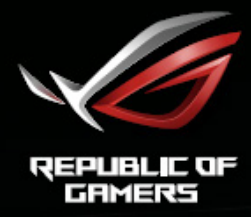

# RUL STRIX<br>XGƏRVQ XGƏRVQR XGƏSVQ<br>EURVED GAMING MONITOR

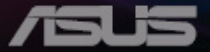

# **Spis treści**

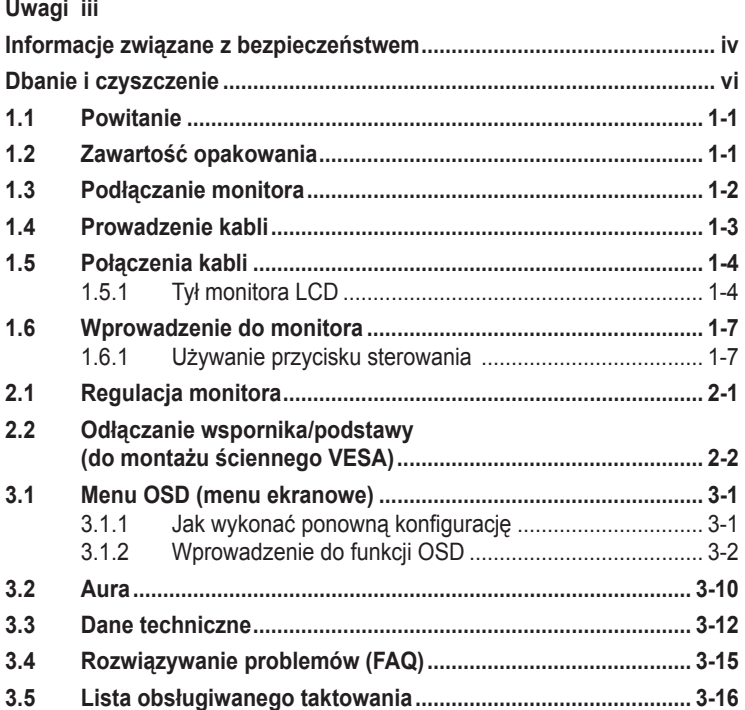

Copyright © 2018 ASUSTeK COMPUTER INC. Wszelkie prawa zastrzeżone.

Żadnej z części tego podręcznika, włącznie z opisem produktów i oprogramowania, nie można powielać, przenosić, przetwarzać, przechowywać w systemie odzyskiwania danych ani tłumaczyć na inne języki, w jakiejkolwiek formie lub w jakikolwiek sposób, z wyjątkiem wykonywania kopii zapasowej dokumentacji otrzymanej od dostawcy, bez wyraźnego, pisemnego pozwolenia firmy ASUSTeK COMPUTER INC. ("ASUS").

Gwarancja na produkt lub usługa gwarancyjna nie zostanie wydłużona, jeśli: (1) produkt był naprawiany, modyfikowany lub zmieniany, jeśli wykonane naprawy, modyfikacje lub zmiany zostały wykonane bez pisemnej autoryzacji ASUS; lub, gdy (2) została uszkodzona lub usunięta etykieta z numerem seryjnym.

ASUS UDOSTĘPNIA TEN PODRĘCZNIK W STANIE "JAKI JEST", BEZ UDZIELANIA JAKICHKOLWIEK<br>GWARANCJI, ŻARÓWNO WYRAŻNYCH JAK I DOMNIEMANYCH, WŁĄCZNIE, ALE NIE TYLKO Z DOMNIEMANYMI GWARANCJAMI LUB WARUNKAMI PRZYDATNOŚCI HANDLOWEJ LUB DOPASOWANIA DO OKRESLONEGO CELU. WZADNYM PRZYPADKU FIRMA ASUS, JEJ<br>DYREKTORZY, KIEROWNICY, PRACOWNICY LUB AGENCI NIE BĘDĄ ODPOWIADAĆ ZA<br>JAKIEKOLWIEK NIEBEZPOŚREDNIE, SPECJALNE, PRZYPADKOWE LUB KONSEKWENTNE SZKODY (WŁĄCZNIE Z UTRATĄ ZYSKÓW, TRANSAKCJI BIZNESOWYCH, UTRATĄ MOŻLIWOŚCI KORZYSTANIA LUB UTRATĄ DANYCH, PRZERWAMI W PROWADZENIU DZIAŁANOŚCI ITP.) NAWET,<br>JEŚLI FIRMA ASUS UPRZEDZAŁA O MOŻLIWOŚCI ZAISTNIENIA TAKICH SZKÓD, W WYNIKU JAKICHKOLWIEK DEFEKTÓW LUB BŁĘDÓW W NINIEJSZYM PODRĘCZNIKU LUB PRODUKCIE.

SPECYFIKACJE I INFORMACJE ZNAJDUJĄCE SIĘ W TYM PODRĘCZNIKU, SŁUŻĄ WYŁĄCZNIE CELOM INFORMACYJNYM I MOGĄ ZOSTAĆ ZMIENIONE W DOWOLNYM CZASIE, BEZ POWIADOMIENIA, DLATEGO TEŻ, NIE MOGĄ BYĆ INTERPRETOWANE JAKO WIĄZĄCE FIRMĘ ASUS<br>DO ODPOWIEDZIALNOŚCI. ASUS NIE ODPOWIADA ZA JAKIEKOLWIEK BŁĘDY I NIEDOKŁADNOŚCI, KTÓRE MOGA WYSTAPIĆ W TYM PODRECZNIKU, WŁACZNIE Z OPISANYMI W NIM PRODUKTAMI I OPROGRAMOWANIEM.

Nazwy produktów i firm pojawiające się w tym podręczniku mogą, ale nie muszą, być zastrzeżonymi znakami towarowymi lub prawami autorskimi ich odpowiednich właścicieli i używane są wyłącznie w celu identyfikacji lub wyjaśnienia z korzyścią dla ich właścicieli i bez naruszania ich praw.

# <span id="page-2-0"></span>**Uwagi**

### **Oświadczenie o zgodności z przepisami Federalna Komisja Łączności**

Urządzenie to jest zgodne z Częścią 15 przepisów FCC. Jego działanie wymaga spełnienia następujących dwóch warunków:

- Urządzenie to nie może powodować szkodliwych zakłóceń.
- Urządzenie to musi akceptować wszelkie odbierane zakłócenia, włącznie z zakłóceniami nieprzewidywalnymi.

Urządzenie to zostało poddane testom, które określiły, że spełnia ograniczenia dla urządzeń cyfrowych klasy B, określone przez część 15 przepisów FCC. Wymagania te zostały ustanowione w celu zapewnienia właściwego zabezpieczenia przed szkodliwymi zakłóceniami urządzeń w instalacji domowej. To urządzenie generuje, wykorzystuje i może wypromieniowywać energię częstotliwości radiowej oraz, jeśli nie zostanie zainstalowane i nie będzie używane zgodnie z instrukcjami, może spowodować szkodliwe zakłócenia komunikacji radiowej. Jednakże, nie można zagwarantować, że zakłócenia nie wystąpią w określonej instalacji. Jeśli urządzenie wpływa na jakość odbioru radia lub telewizji, co można sprawdzić poprzez wyłączenie i włączenie urządzeń, użytkownik powinien spróbować samodzielnie usunąć zakłócenia poprzez zastosowanie jednej lub więcej następujących czynności:

- Zmiana pozycji lub ukierunkowania anteny odbiorczej.
- Zwiększenie odstępu między urządzeniem a odbiornikiem.
- Podłączenie urządzenia i odbiornika do gniazd zasilanych z różnych obwodów.
- Skonsultowanie się z dostawcą i doświadczonym technikiem radiowotelewizyjnym w celu uzyskania pomocy.

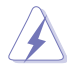

W celu zapewnienia zgodności z przepisami FCC monitor należy podłączyć do karty graficznej przy użyciu kabli ekranowanych. Zmiany lub modyfikacje urządzenia wykonane bez wyraźnego zezwolenia strony odpowiedzialnej za zgodność mogą doprowadzić do utraty prawa do użytkowania tego urządzenia.

## **Oświadczenie Kanadyjski Departament Komunikacji**

To urządzenie cyfrowe nie przekracza ograniczeń klasy B dla emisji zakłóceń radiowych, ustalonych przez Przepisy dotyczące zakłóceń radiowych Kanadyjskiego Departamentu Komunikacji.

To urządzenie cyfrowe klasy B jest zgodne z kanadyjską normą ICES-003.

<span id="page-3-0"></span>To urządzenie cyfrowe klasy B spełnia wszystkie wymagania kanadyjskich przepisów dotyczących urządzeń wywołujących zakłócenia.

Cet appareil numérique de la classe B respecte toutes les exigences du Réglement sur le matériel brouiller du Canada.

# **Informacje związane z bezpieczeństwem**

- Przed wykonaniem ustawień monitora należy uważnie przeczytać całą, dostarczoną w opakowaniu dokumentację.
- Aby zapobiec pożarowi lub porażeniu prądem elektrycznym, nigdy nie należy narażać monitora na działanie deszczu lub wilgoci.
- Nigdy nie należy otwierać obudowy monitora. Niebezpieczne, wysokie napięcie wewnątrz monitora może spowodować poważne obrażenia fizyczne.
- W przypadku uszkodzenia zasilacza nie wolno naprawiać go samemu. Należy skontaktować się z technikiem serwisu lub ze sprzedawcą.
- Przed rozpoczęciem używania produktu należy sprawdzić, czy wszystkie kable są prawidłowo podłączone oraz, czy nie są uszkodzone. Po wykryciu jakiegokolwiek uszkodzenia należy jak najszybciej skontaktować się z dostawcą.
- Szczeliny i otwory w tylnej lub górnej części obudowy, służą do wentylacji. Nie należy zakrywać tych szczelin. Nigdy nie należy umieszczać tego produktu obok lub nad grzejnikiem lub źródłem ciepła, dopóki nie zostanie zapewniona prawidłowa wentylacja.
- Monitor należy zasilać wyłącznie ze źródła zasilania wskazanego na etykiecie. Przy braku pewności co do typu zasilania w sieci domowej należy skontaktować się z dostawcą lub lokalnym zakładem energetycznym.
- Należy używać właściwą wtyczkę zasilania, zgodną z lokalnymi standardami.
- Nie należy przeciążać listew zasilających lub przedłużaczy. Przeciążenie może spowodować porażenie prądem elektrycznym.
- Należy unikać kurzu, wilgoci i ekstremalnych temperatur. Nie należy trzymać urządzenia w miejscu, gdzie może ono się zamoczyć. Monitora należy ustawić na stabilnej powierzchni.
- Urządzenie należy odłączyć od zasilania podczas burzy z wyładowaniami atmosferycznymi lub, jeśli nie będzie długo używane. Zabezpieczy to monitor przed uszkodzeniem spowodowanym skokami napięcia.
- Nigdy nie należy wpychać do szczelin obudowy monitora żadnych obiektów lub wlewać płynów.
- Aby zapewnić oczekiwane działanie, monitor należy używać wyłącznie z komputerami z certyfikatem UL, z gniazdami o parametrach prądu zmiennego 100 ~ 240V.
- Gniazdko sieciowe powinno znajdować się w pobliżu urządzenia i powinno być łatwo dostępne.
- Po wystąpieniu problemów technicznych z monitorem, należy się skontaktować z wykwalifikowanym serwisem.
- Przed podłączeniem wtyczki zasilania do sieci zasilającej należy zapewnić uziemienie. Podczas odłączania połączenia uziemienia, po wyciągnięciu wtyczki zasilania, należy sprawdzić odłączenie zasilania.
- Należy korzystać z zasilacza DELTA ADP-90YD B.

## **OSTRZEŻENIE**

Korzystanie ze słuchawek nausznych i dousznych innych niż określone w niniejszym dokumencie może być przyczyną utraty słuchu spowodowanej nadmiernym ciśnieniem akustycznym.

### **Oświadczenie dotyczące ograniczenia stosowania substancji niebezpiecznych (Indie)**

Urządzenie to jest zgodne z obowiązującymi w "Indiach zasadami dot. e-odpadów (i gospodarowania nimi)" z roku 2016, które zabraniają stosowania ołowiu, rtęci, sześciowartościowego chromu, polibromowanych bifenyli (PBB) i polibromowanych eterów difenylowych (PBDE) w stężeniach przekraczających 0,1% wagi w materiałach jednorodnych oraz 0,01% wagi w materiałach jednorodnych w przypadku kadmu, poza wyjątkami wymienionymi w wykazie 2 powyższego przepisu.

Wyprodukowano w Chinach

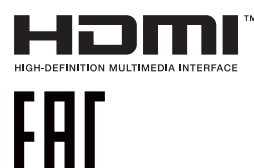

# <span id="page-5-0"></span>**Dbanie i czyszczenie**

- Przed zmianą pozycji monitora zaleca się odłączenie kabli i przewodu zasilającego. Podczas zmiany pozycji monitora należy stosować właściwe techniki podnoszenia. Podczas podnoszenia lub przenoszenia należy chwycić za krawędzie monitora. Nie należy podnosić monitora za podstawę lub za przewód.
- Czyszczenie. Wyłącz monitor i odłącz przewód zasilający. Oczyść powierzchnię monitora pozbawioną luźnych włókien, nie szorstką szmatką. Trudniejsze do usunięcia plamy, można usunąć szmatką zwilżoną w łagodnym środku do czyszczenia.
- Należy unikać środków czyszczących zawierających alkohol lub aceton. Należy używać środek czyszczący przeznaczony do czyszczenia ekranów LCD. Nigdy nie należy spryskiwać środkiem czyszczącym bezpośrednio ekranu, ponieważ może on dostać się do wnętrza monitora i spowodować porażenie prądem elektrycznym.

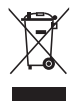

Widoczny symbol przekreślonego, kołowego kontenera na śmieci oznacza, że produktu (urządzenia elektryczne i elektroniczne oraz baterie pastylkowe zawierające rtęć) nie należy wyrzucać wraz z odpadami komunalnymi. Należy zapoznać się z lokalnymi przepisami dotyczącymi usuwania produktów elektronicznych.

## **AEEE yönetmeliğine uygundur**

#### **Następujące objawy są normalne podczas działania monitora:**

- Ze względu na naturę światła jarzeniowego, podczas początkowego używania ekran może migać. Wyłącz przełącznik zasilania i włącz go ponownie, aby upewnić się, że miganie zniknęło.
- W zależności od wykorzystywanego wzoru pulpitu, na ekranie może wystąpić lekkie zróżnicowanie jasności.
- Kilkugodzinne wyświetlanie tego samego obrazu, może spowodować utrzymywanie się poobrazu, po przełączeniu obrazu. Właściwy ekran zostanie powoli przywrócony, po wyłączeniu zasilania na kilka godzin.
- Gdy ekran stanie się czarny lub zacznie migać albo gdy nie można dłużej pracować należy skontaktować się z dostawcą lub punktem serwisowym. Nie należy naprawiać wyświetlacza samodzielnie!

#### **Konwencje stosowane w tym podręczniku**

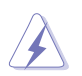

OSTRZEŻENIE: Informacja zapobiegająca odniesieniu obrażeń podczas wykonywania zadania.

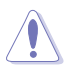

PRZESTROGA: Informacja zapobiegająca uszkodzeniu komponentów podczas wykonywania zadania.

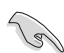

WAŻNE: Informacja, którą NALEŻY wziąć pod rozwagę w celu dokończenia zadania.

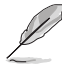

UWAGA: Wskazówki i dodatkowe informacje pomocne w dokończeniu zadania.

## **Gdzie można znaleźć więcej informacji**

W celu uzyskania dodatkowych informacji i aktualizacji produktu i oprogramowania, sprawdź następujące źródła.

#### **1. Strony sieci web ASUS**

Ogólnoświatowe strony sieci web ASUS zapewniają zaktualizowane informacje o urządzeniach i oprogramowaniu firmy ASUS. Sprawdź **<http://www.asus.com>**

#### **2. Opcjonalna dokumentacja**

Opakowanie z produktem może zawierać opcjonalną dokumentację, która mogła zostać dodana przez dostawcę. Te dokumenty nie są części standardowego opakowania.

# <span id="page-7-0"></span>**1.1 Powitanie**

Dziękujemy za zakupienie monitora LCD ASUS® !

Najnowszy szerokoekranowy monitor LCD ASUS zapewnia wyraźny, szerszy i jasny wyświetlacz, plus funkcje zwiększające doznania podczas oglądania.

Dzięki tym funkcjom, można cieszyć się wygodnymi i wspaniałymi obrazami, jakie zapewnia monitor!

# **1.2 Zawartość opakowania**

Sprawdź, czy w opakowaniu znajdują się następujące elementy:

- Monitor LCD
- Podstawa monitora  $\sqrt{ }$
- $\checkmark$ Instrukcja szybkiego uruchomienia
- $\checkmark$  Karta gwarancyjna
- $\checkmark$  1 x Przewód zasilający
- $\checkmark$  1 x kabel HDMI (opcja)
- $\checkmark$  1 x kabel DP (opcja)
- $\checkmark$  1 x kabel Mini-DP  $\Rightarrow$  DP (opcja)
- $\sqrt{1 \times 7}$ asilacz
- $\checkmark$  1 x kabel USB 3.0
- $\checkmark$  1 x dysk CD (opcja)
- $\checkmark$  1 x osłona projekcji LED i wymienne filmy

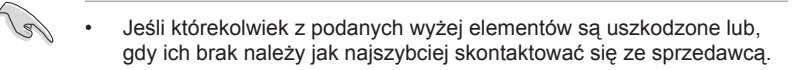

# <span id="page-8-0"></span>**1.3 Podłączanie monitora**

## **W celu podłączenia monitora:**

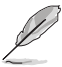

• Zalecane jest pozostawienie monitora w opakowaniu EPS (polistyren ekspandowany) na czas montażu wspornika/podstawy monitora.

- 1. Wyrównaj otwór na śrubę we wsporniku ze śrubą w podstawie. Nastepnie wsuń podstawe do wspornika.
- 2. Przymocuj podstawę do wspornika, dokręcając dołączoną śrubę.
- 3. Wyrównaj trójkątne znaki na podstawie monitora z osłoną projekcji LED. Następnie przymocuj osłonę projekcji LED do podstawy monitora.
- 4. Wyjmij monitor z opakowania EPS. Wyreguluj kąt nachylenia monitora, do najbardziej wygodnej pozycji.

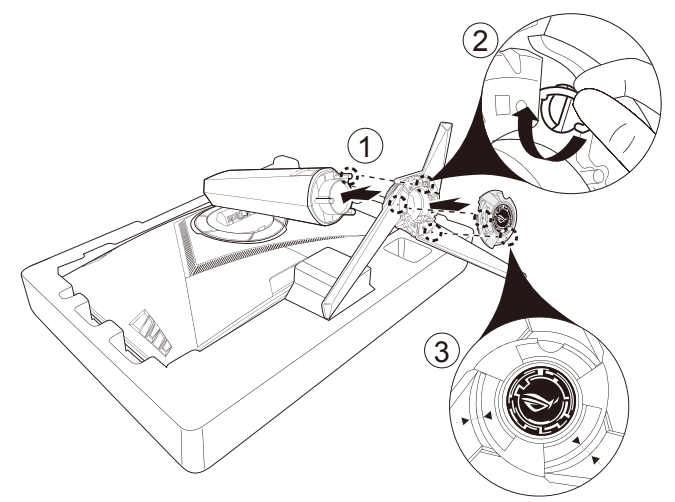

5. Aby wymienić film w osłonie projekcji LED, postępuj zgodnie z poniższym rysunkiem.

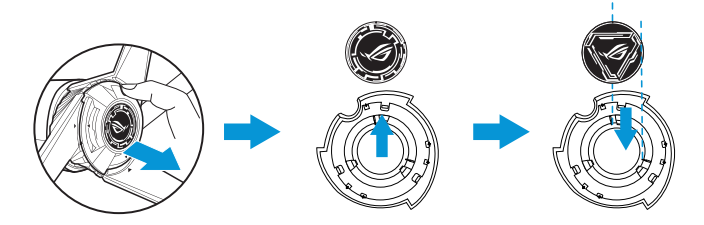

# <span id="page-9-0"></span>**1.4 Prowadzenie kabli**

Osłona gniazd wejść/wyjść umożliwia odpowiednie ułożenie kabli.

**• Organizacja kabli**

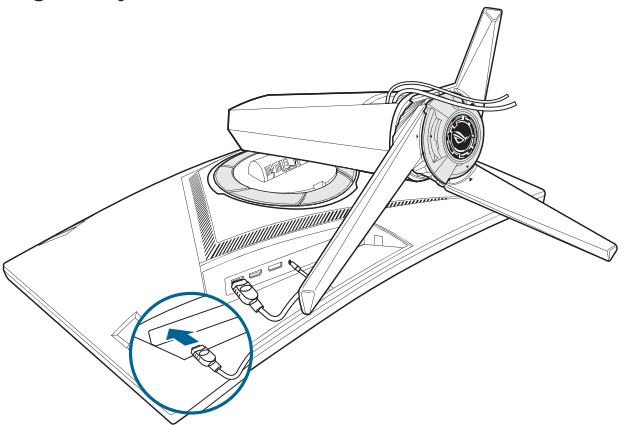

**• Przy użyciu osłony gniazd wejść/wyjść:** osłonę można zamocować lub zdjąć.

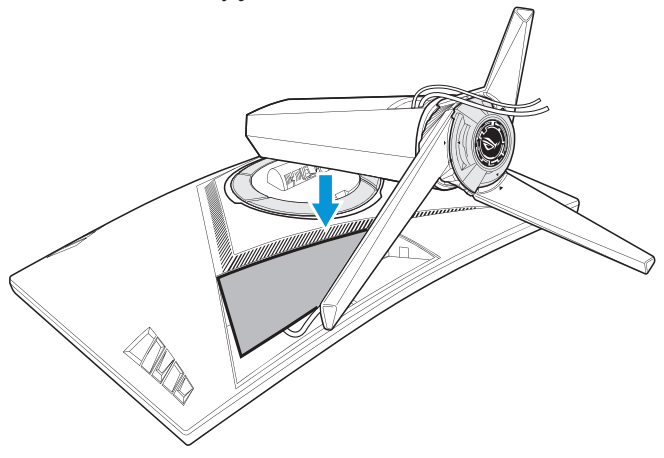

# <span id="page-10-0"></span>**1.5 Połączenia kabli**

## **1.5.1 Tył monitora LCD**

## **XG32VQ**

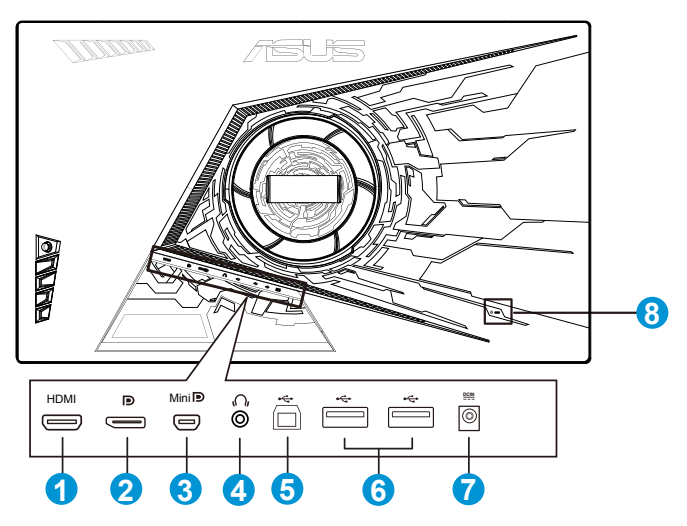

- 1. Port HDMI 2.0
- 2. DisplayPort
- 3. Mini DisplayPort
- 4. Gniazdo słuchawek
- 5. Port USB przesyłania danych
- 6. Port USB pobierania danych
- 7. Gniazdo DC-IN
- 8. Blokada Kensington

#### XG32VQR

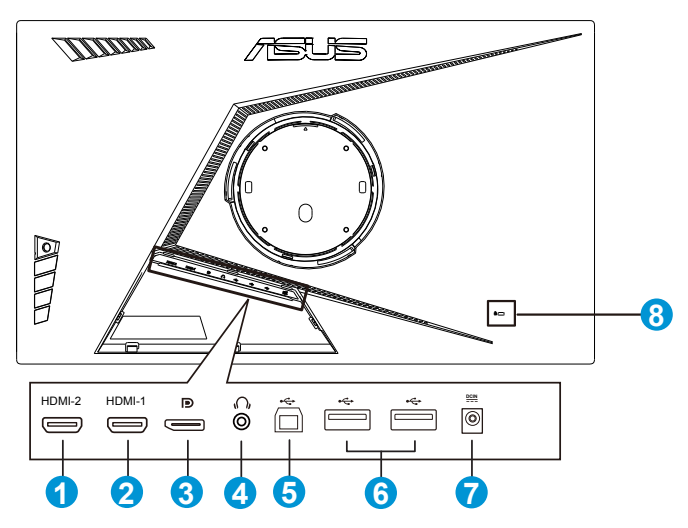

- 1. Port HDMI 2.0
- 2. Port HDMI 2.0
- 3. DisplayPort
- 4. Gniazdo słuchawek
- 5. Port USB przesyłania danych
- 6. Port USB pobierania danych
- 7. Gniazdo DC-IN
- 8. Blokada Kensington

#### XG35VQ

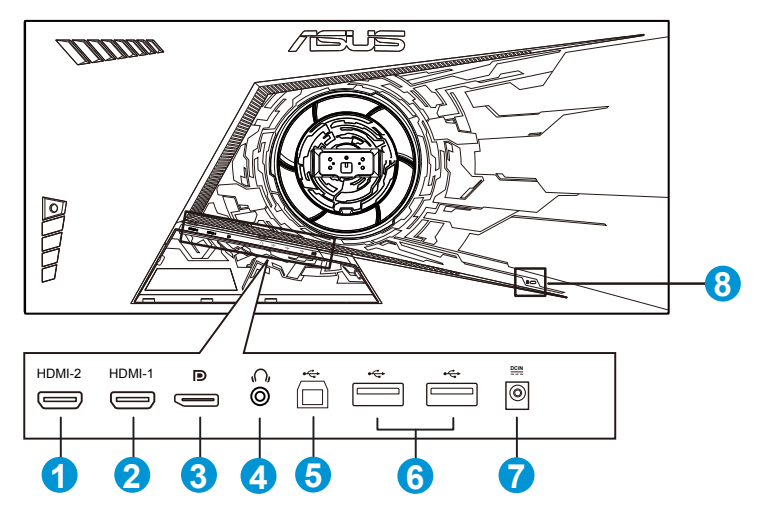

- 1. Port HDMI 1.4
- 2. Port HDMI 2.0
- 3. DisplayPort
- 4. Gniazdo słuchawek
- 5. Port USB przesyłania danych
- 6. Port USB pobierania danych
- 7. Gniazdo DC-IN
- 8. Blokada Kensington

# <span id="page-13-0"></span>**1.6 Wprowadzenie do monitora**

## **1.6.1 Używanie przycisku sterowania**

Użyj przycisku sterowania z tyłu monitora do regulacji ustawień monitora.

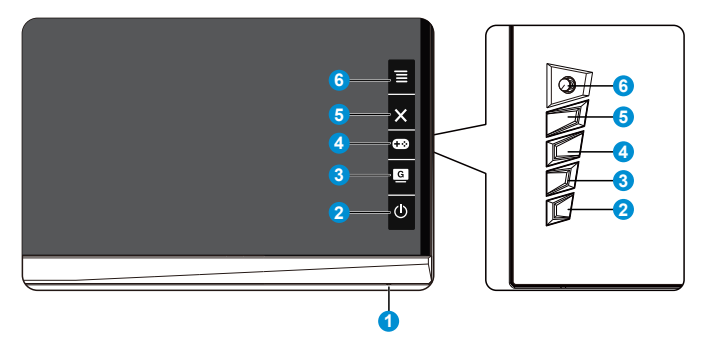

- 1. Wskaźnik zasilania:
	- Definicje kolorów wskaźnika zasilania zawiera tabela poniżej.

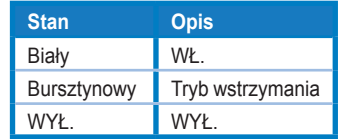

- 2.  $\Phi$  Przycisk zasilania:
	- Naciśnij ten przycisk, aby włączyć/wyłączyć monitor.
- 3. G GameVisual:
	- Naciśnij ten przycisk skrótu w celu przełączenia pomiędzy ośmioma wstępnie ustawionymi trybami wideo (Tryb Sceneria, Tryb wyścigów, Tryb kinowy, Tryb RTS/RPG, Tryb FPS, Tryb sRGB, Tryb MOBA i Tryb Użytkownik) z technologią inteligencji wideo GameVisual™.
- 4. Przycisk GamePlus:
	- **• GamePlus**: Funkcja GamePlus udostępnia zestaw narzędzi i tworzy lepsze środowisko do gier, dla użytkowników grających w różne rodzaje gier. Funkcja Celownik jest szczególnie przydatna dla nowych graczy lub początkujących, zainteresowanych grami First Person Shooter (FPS).

W celu uaktywnienia GamePlus:

- Naciśnij przycisk **GamePlus**, aby przejść do menu głównego funkcii GamePlus.
- Uaktywnij funkcję Celownik, Timer, Licznik FPS lub Wyrównanie obrazu wyświetlacza.
- Przesuń przycisk  $\Xi_{(0)}$  w górę/w dół, aby wybrać i naciśnij  $\Xi$ ( $\odot$ ) w celu potwierdzenia wymaganej funkcji. Naciśnij Xw celu wyłączenia i wyjścia.
- Między opcjami funkcji Celownik/Timer/Licznik FPS można przechodzić za pomocą 5-kierunkowego przycisku  $\mathcal{D}$ .

Menu główne GamePlus GamePlus - Celownik

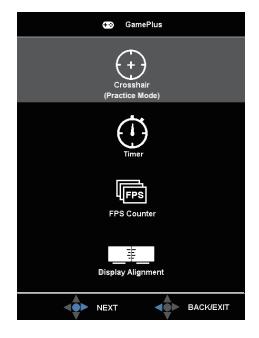

#### GamePlus - Timer GamePlus - Licznik FPS

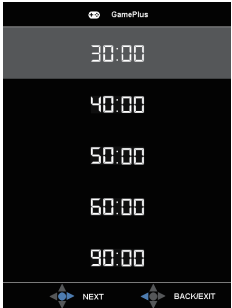

- 5. Przycisk Zamknij
	- Opuszczanie menu OSD.
- 6. **E**Przycisk ( $\circled{0}$  5-kierunkowy):
	- Włączanie menu OSD. Uruchamianie wybranego elementu OSD.
	- Zmniejszanie/zwiększanie wartości lub przesuwanie zaznaczenia w górę/w dół/w lewo/w prawo.

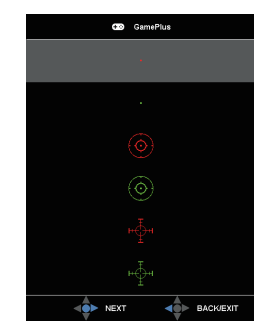

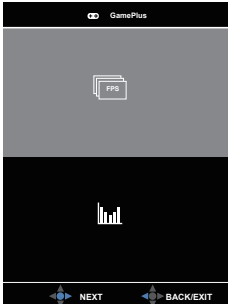

# <span id="page-15-0"></span>**2.1 Regulacja monitora**

- Dla uzyskania optymalnego widzenia, zaleca się, aby spojrzeć na pełny ekran monitora, a następnie wyregulować monitor pod najbardziej wygodnym kątem.
- Przytrzymaj podstawę, aby zabezpieczyć monitor przed upadkiem podczas zmiany jego kąta nachylenia.
- Kąt nachylenia monitora można regulować w zakresie od +20˚ do -5˚. Monitor można też przekręcić w lewo lub w prawo o 50˚. Można także regulować wysokość monitora, w zakresie +/- 10cm.

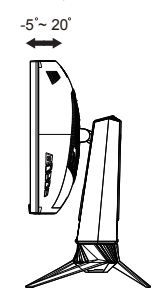

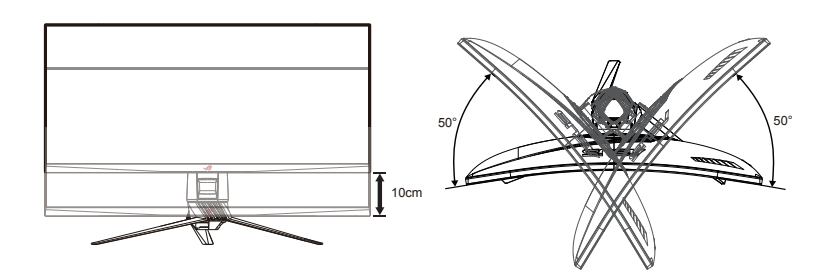

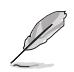

Podczas regulacji kąta widzenia monitor może lekko drgać, jest to normalne.

# <span id="page-16-0"></span>**2.2 Odłączanie wspornika/podstawy (do montażu ściennego VESA)**

• Należy uważać, aby nie uszkodzić powierzchni monitora. Przed odłączeniem podstawy należy zawsze umieścić monitor w opakowaniu EPS.

Odłączana podstawa tego monitora, jest przeznaczona do montażu na ścianie VESA.

## **W celu odłączenia wspornika/podstawy**

- 1. Odłacz kable zasialnia i sygnałowy. Umieść ostrożnie monitor skierowany ekranem w dół w opakowaniu EPS.
- 2. Zdejmij osłonę miejsca połączenia monitora ze wspornikiem.
- 3. Wykręć cztery (4) śruby mocujące wspornik do tylnej części monitora.
- 4. Odłącz podstawę (wspornik i podstawę) od monitora.

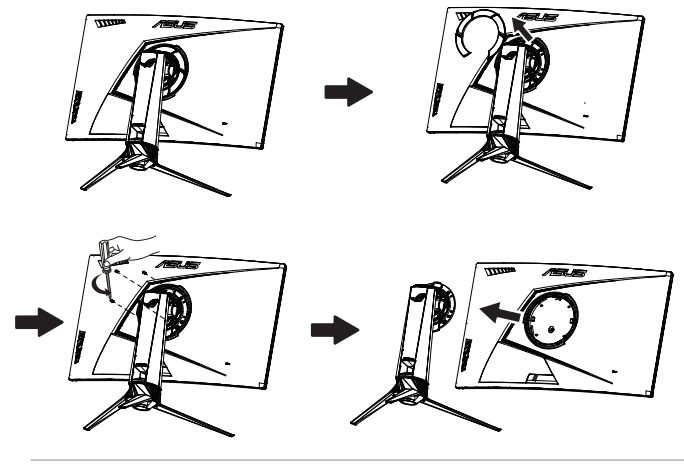

- Zestaw do montażu ściennego VESA ( 100 x 100 mm) należy zakupić oddzielnie.
- Należy używać wyłącznie wsporników do montażu na ścianie z certyfikatem UL o minimalnej wadze/obciążeniu 28,8 kg (Wielkość śrub: M4 x 10 mm).

## <span id="page-17-0"></span>**3.1 Menu OSD (menu ekranowe)**

## **3.1.1 Jak wykonać ponowną konfigurację**

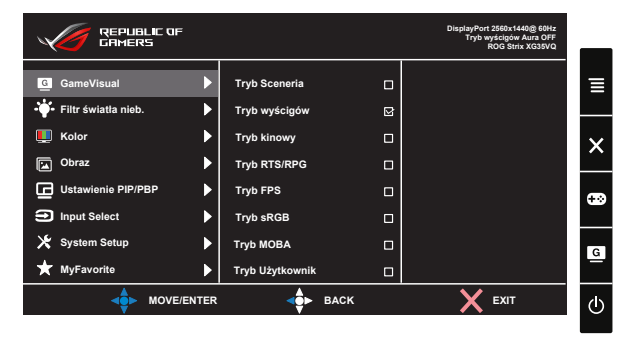

- 1. Naciśnij środkowy 5-kierunkowy przycisk, aby wyświetlić menu OSD.
- 2. Naciśnij przycisk w górę lub w dół w celu przełączenia opcji w menu. Po przejściu z jednej ikony na drugą podświetlana zostanie nazwa opcji.
- 3. Naciśnij przycisk w prawo lub środkowy, aby wybrać zaznaczony element w menu.
- 4. Naciśnij przycisk w górę lub w dół, aby wybrać żądane parametry.
- 5. Naciśnij przycisk w prawo lub środkowy, aby przejść do paska suwaka, a następnie użyj przycisku w górę lub w dół (zgodnie ze wskaźnikami w menu), aby wprowadzić zmiany.
- 6. Naciśnij przycisk w lewo, aby wrócić do poprzedniego menu.

## <span id="page-18-0"></span>**3.1.2 Wprowadzenie do funkcji OSD**

#### **1. GameVisual**

Ta funkcja zawiera osiem podfunkcji, które można wybrać według preferencii.

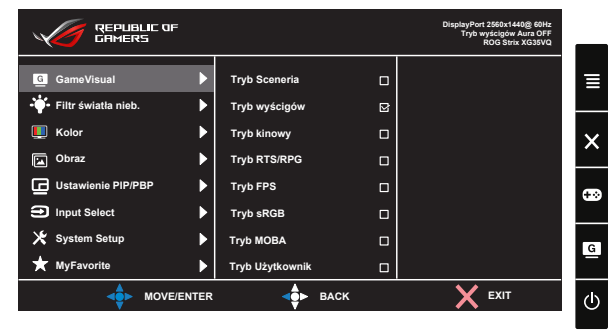

- **• Tryb Sceneria**: Jest to najlepszy wybór dla scenerii zdjęć wyświetlanej z wykorzystaniem technologii inteligencji wideo GameVisual™.
- **• Tryb wyścigów**: Najlepszy wybór do gier wyścigowych z wykorzystaniem technologii inteligencji wideo GameVisual™.
- **• Tryb kinowy**: Najlepszy wybór do oglądania filmów z wykorzystaniem technologii inteligencji wideo GameVisual™.
- **• Tryb RTS/RPG:** Jest to najlepszy wybór do gier strategicznych w czasie rzeczywistym (RTS)/gier fabularnych (RPG) z wykorzystaniem technologii inteligencji wideo GameVisual™.
- **• Tryb FPS:** Jest to najlepszy wybór do gier typu First Person Shooter (FPS) z wykorzystaniem technologii inteligencji wideo GameVisual™.
- **• Tryb sRGB**: To najlepszy wybór do przeglądania zdjęć i grafiki z komputerów PC.
- **Tryb MOBA:** Jest to najlepszy wybór do gier typu "Multiplayer Online Battle Arena" (MOBA) z wykorzystaniem technologii inteligencji wideo GameVisual™.
- **• Tryb Użytkownik**: W menu Kolor regulować można więcej elementów.

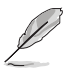

- W przypadku pozycji Tryb wyścigów użytkownik nie może konfigurować funkcji Nasycenie, Sharpness (Ostrość), Ostrość i ASCR.
- W przypadku pozycji Tryb sRGB użytkownik nie może konfigurować funkcji Nasycenie, Temp. barwowa, Sharpness (Ostrość), Jasność, Kontrast i ASCR.
- W przypadku pozycji Tryb MOBA użytkownik nie może konfigurować funkcji Nasycenie, Sharpness (Ostrość) i ASCR.

#### **2. Filtr światła nieb.**

Dostosowywanie poziomu energii światła niebieskiego emitowanego przez podświetlenie LED.

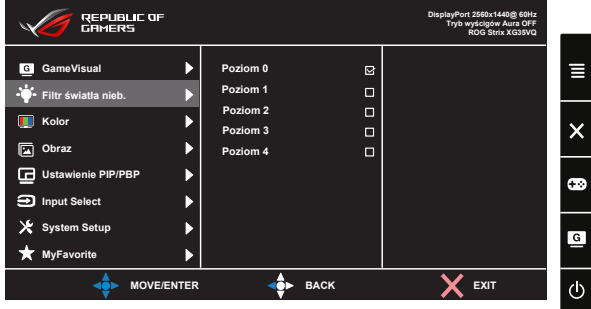

- **• Poziom 0**: Bez zmian.
- **• Poziom 1~4**: Im wyższy poziom, tym większa redukcja światła niebieskiego.

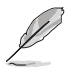

- Gdy ustawienie Filtr światła nieb. zostanie uaktywnione, automatycznie zaimportowane zostaną ustawienia domyślne pozycji Tryb wyścigów.
- W przypadku opcji od Poziom 1 do Poziom 3 funkcja Jasność może być konfigurowana przez użytkownika.
- Poziom 4 jest ustawieniem optymalnym. Jest ono zgodne z certyfikatem ograniczonej emisji światła niebieskiego TUV. Użytkownik nie może konfigurować funkcji Jasność.

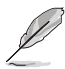

Aby ograniczyć zmęczenie oczu, należy stosować się do poniższych zaleceń:

- Podczas wielogodzinnej pracy przed monitorem należy robić przerwy. Zalecane jest robienie krótkich przerw (co najmniej 5 min) po około godzinie ciągłej pracy przed komputerem. Krótkie, ale częste przerwy są bardziej skuteczne niż jedna długa przerwa.
- W celu zminimalizowania zmęczenia i suchości oczu należy od czasu do czasu pozwolić oczom odpocząć, skupiając wzrok na obiektach znajdujących się daleko.
- Ćwiczenia oczu mogą pomóc w ograniczeniu ich zmęczenia. Ćwiczenia te należy często powtarzać. Jeśli zmęczenie oczu będzie się utrzymywać, należy skonsultować się z lekarzem. Ćwiczenia oczu: (1) Kilkukrotne przesuwanie wzroku w górę i w dół (2) Powolne obracanie oczami (3) Przesuwanie wzroku po przekątnej.
- Wysokoenergetyczne światło niebieskie może być przyczyną zmęczenia oczu i zwyrodnienia plamki żółtej związanego z wiekiem (AMD). Filtr światła niebieskiego redukuje o 70% (maks.) szkodliwe światło niebieskie, umożliwiając uniknięcie syndromu widzenia komputerowego (CVS).

#### **3. Kolor**

Ta funkcja umożliwia wybór preferowanego koloru obrazu.

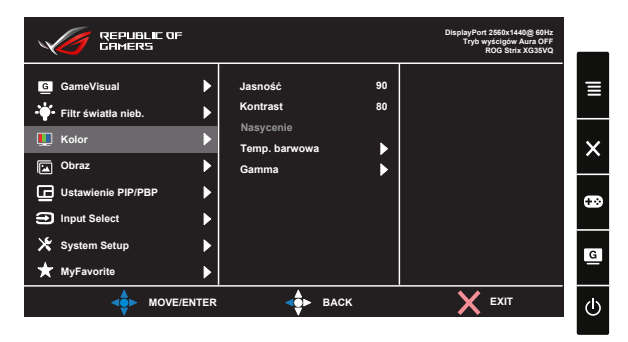

- **• Jasność**: Zakres regulacji wynosi 0 do 100.
- **• Kontrast**: Zakres regulacji wynosi 0 do 100.
- **• Nasycenie**: Zakres regulacji wynosi 0 do 100.
- **• Temp. barwowa**: Zawiera trzy wstępnie ustawione tryby kolorów (**Zimne**, **Normalne**, **Ciepłe**) i **Tryb Użytkownik**.
- **• Gamma**: Obejmuje trzy tryby gamma: 1.8, 2.2, 2.5.
	- W trybie Tryb Użytkownik, użytkownik może konfigurować kolory R (Czerwony), G (Zielony) i B (Niebieski); zakres regulacji wynosi 0 ~ 100.

#### **4. Obraz**

Ta funkcja główna umożliwia regulację następujących ustawień: OD, Kontrola proporcji, ASCR, ELMB **(tylko model XG35VQ)**, Adaptive-Sync/FreeSync, HDR **(tylko model XG32VQR)**, Wzmocnienie zaciemn. **(tylko model XG32VQR)**.

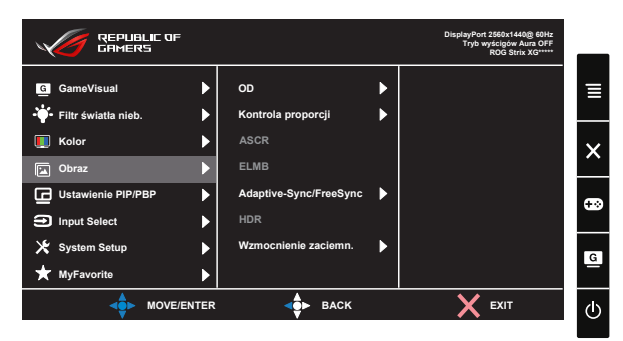

**• OD:** Przyspieszenie czasu odpowiedzi poprzez użycie technologii Over Drive. Dostępne opcje: Poziom 0~Poziom 5.

- **• Kontrola proporcji**: Wybór współczynnika proporcji "**Pełny**", "**4:3**" lub "**16:9**" (tylko model XG35VQ).
- **• ASCR**: Wybierz opcję **WŁ.** lub **WYŁ.**, aby włączyć lub wyłączyć funkcję współczynnika dynamicznego kontrastu. Po włączeniu funkcji ELMB wyłączona zostanie funkcja ASCR.
- **• ELMB**: Zaznacz w celu zmniejszenia rozmycia ruchu i zminimalizowania smużenia w przypadku szybko poruszających się obiektów. Po wybraniu wejścia HDMI funkcja ELMB zostanie wyłączona.
- **• Adaptive-Sync/FreeSync**: Umożliwia dynamiczną regulację częstotliwości odświeżania obrazu przez źródło grafiki obsługujące technologię Adaptive-Sync/FreeSync w oparciu o typowe szybkości przesyłania klatek, aby aktualizowanie obrazu było efektywne energetycznie, praktycznie pozbawione przestojów i miało krótki czas oczekiwania. Pozycję tę można wybrać w przypadku wejścia DisplayPort **(XG32VQ, XG35VQ)**.
- **• HDR:** Szeroki zakres dynamiki. Obejmuje trzy tryby HDR (ASUS Cinema HDR, ASUS Gaming HDR i FreeSync2 HDR). Po połączeniu z wideo AMD FreeSync2 HDR, element HDR zostanie zablokowany.
- **• Wzmocnienie zaciemn.:** Poprawienie ciemnych kolorów poprzez regulację krzywej gamma monitora dla wzbogacenia ciemnych tonów obrazu, dzięki czemu łatwiej obserwować ciemne sceny i znajdujące się tam obiekty.

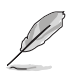

• Należy wybrać format 4:3, 16:9 w celu wyświetlenia obrazu z oryginalnym współczynnikiem proporcji źródłowego sygnału wejściowego.

• Opcje HDR: "ASUS Cinema HDR" zgodny z VESA Display HDR. "ASUS Gaming HDR" to tryb HDR, opracowany przez firmę ASUS do regulacji działania HDR. "FreeSync2 HDR" to tryb HDR, opracowany przez firmę ASUS do AMD FreeSync2 HDR.

#### **5. Ustawienie PIP/PBP (tylko model XG35VQ)**

Funkcja Ustawienie PIP/PBP, umożliwia otwarcie innego pomocniczego okna, połączonego z innym źródłem video, oprócz głównego okna połączonego z oryginalnym źródłem wideo.

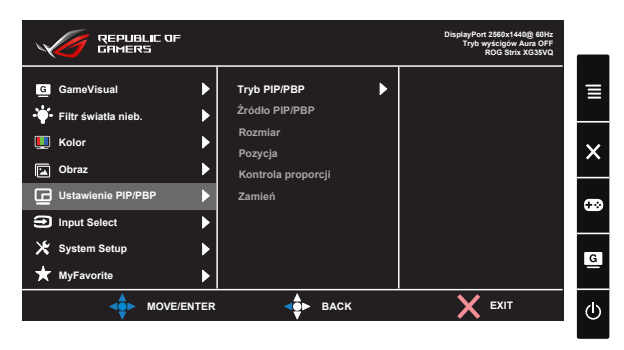

Dzięki uaktywnieniu tej funkcji, ten monitor wyświetla dwa obrazy z dwóch różnych źródeł video.

- **• Tryb PIP/PBP**: Wybór funkcji PIP lub PBP albo jej wyłączenie.
- **• Źródło PIP/PBP**: Wybór źródła wejściowego sygnału wideo spośród: "HDMI-1(V2.0)", "HDMI-2" lub "DisplayPort".
- **• Rozmiar**: Regulacja rozmiaru PIP na "Mały", "Średni" lub "Duży".
- **• Pozycja**: Regulacja pozycji pomocniczego okna PIP na "Prawy górny", "Lewy górny", "Prawy dolny" lub "Lewy dolny".
- **• Kontrola proporcji**: Regulacja współczynnika kształtu PIP i automatyczne dopasowanie wielkości okna PIP.
- **• Zamień**: Zamiana źródeł okna głównego i okna pomocniczego.

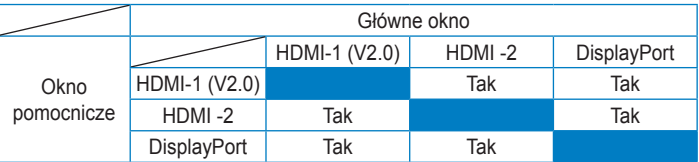

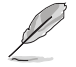

• Funkcja PIP/PBP zostanie wyłączona po włączeniu dla źródła sygnału głównego lub źródła sygnału podrzędnego opcji Adaptive-Sync/ FreeSync. Aby włączyć funkcję PIP/PBP, należy wybrać dla tych źródeł opcję inną niż Adaptive-Sync/FreeSync.

#### **6. Input Select (Wybór wejścia)**

Wybór źródła sygnału wejściowego:

- HDMI, DisplayPort lub Mini DisplayPort. (w przypadku XG32VQ)
- HDMI-1 (v2.0), HDMI-2 (v2.0) lub DisplayPort. (w przypadku XG32VQR)
- DisplayPort, HDMI-1 (v2.0) lub HDMI-2. (w przypadku XG35VQ)

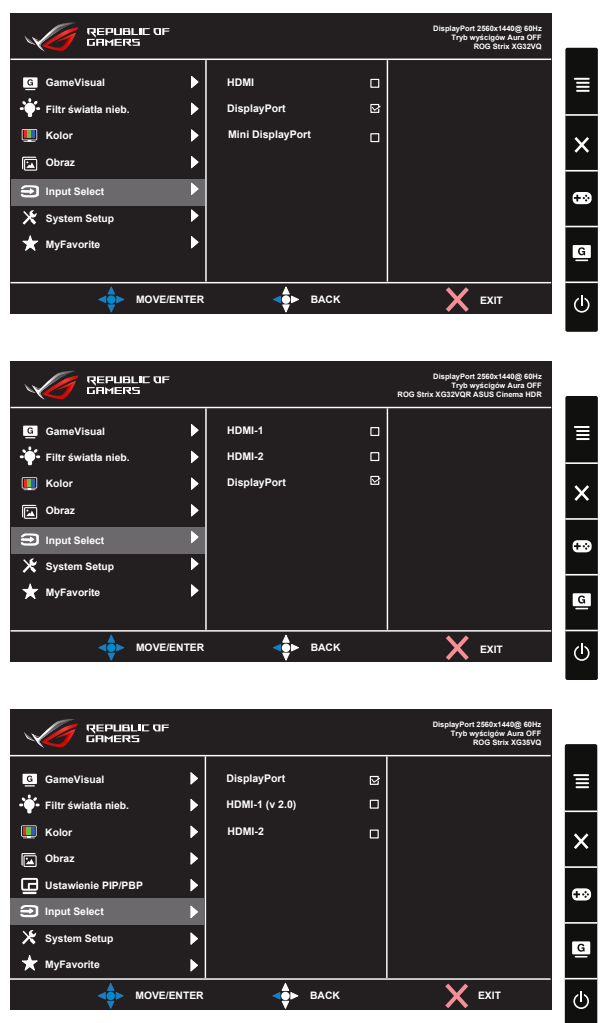

#### **7. Ustawienia systemu**

Regulacja konfiguracji systemu.

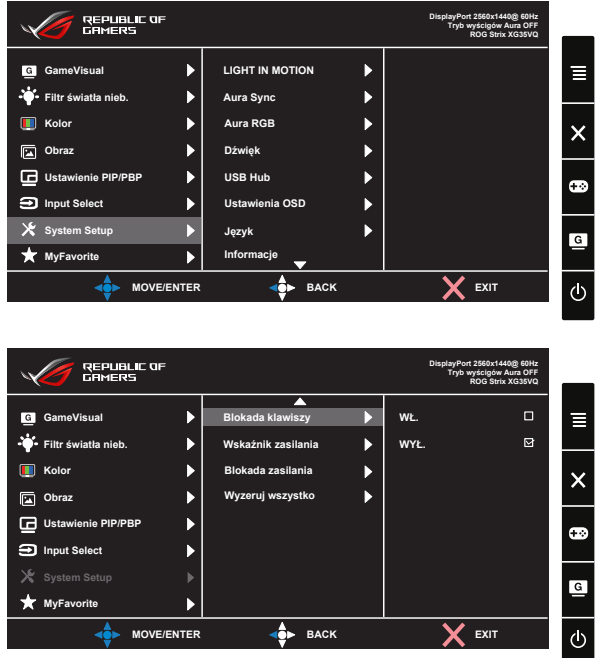

- **• LIGHT IN MOTION**: Ustawianie poziomu natężenia czerwonego światła w podstawie od opcji Poziom 1 do Poziom 3. Aby wyłączyć czerwone światło, ustaw opcję Poziom 0.
- **• Aura Sync**: Umożliwia włączenie lub wyłączenie funkcji Aura Sync, która synchronizuje efekt podświetlenia Aura RGB między wszystkimi obsługiwanymi urządzeniami.
- **• Aura RGB**: Funkcja ta umożliwia wybranie i zmianę ustawień efektu podświetlenia Aura RGB monitora. Wybierz opcję "WYŁ.", aby wyłączyć efekt podświetlenia Aura RGB**.**

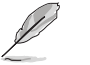

- Po włączeniu funkcji Aura Sync funkcja Aura RGB będzie niedostępna.
- Informacje na temat dostosowywania efektów podświetlenia Aura za pomocą komputera można znaleźć na stronie [3-10](#page-26-1).
- **• Dźwięk**: Wybierz pozycję "**Głośność**", aby dostosować poziom głośności wyjścia. Wybierz pozycję "**Wyciszenie**", aby wyciszyć głośność wyjścia.
- **• USB Hub**: Włączanie/wyłączanie funkcji koncentratora USB w trybie gotowości.
- **• Ustawienia OSD**: Wyreguluj **Czas zakończenia**, **DDC/CI** i **Przezroczystość** ekranu OSD.
- **• Język**: Wybór języka OSD. Dostępne opcje to: **Angielski**, **Francuski**, **Niemiecki**, **Hiszpański**, **Włoski**, **Holenderski**, **Rosyjski**, **Polski, Czeski, Chorwacki, Węgierski, Rumuński, Portugalski, Turecki, Chiński uproszczony, Chiński tradycyjny, Japoński, Koreański, Perski, Tajski** i **Indonezyjski.**
- **• Informacje**:Wyświetlanie informacji o monitorze.
- **• Blokada klawiszy**: Wyłączenie wszystkich funkcji przycisku. Naciśnięcie przycisku w dół przez dłużej niż pięć sekund spowoduje wyłączenie funkcji blokady przycisków.
- **• Wskaźnik zasilania**: Włączenie/wyłączenie wskaźnika LED zasilania.
- **• Blokada zasilania**: Do wyłączania/włączania przycisku zasilania
- **• Wyzeruj wszystko**: Ustaw na "**Tak**", aby przywrócić domyślny tryb fabryczny wszystkich ustawień.

#### **8. MyFavorite**

Załaduj/Zapisz wszystkie ustawienia w monitorze.

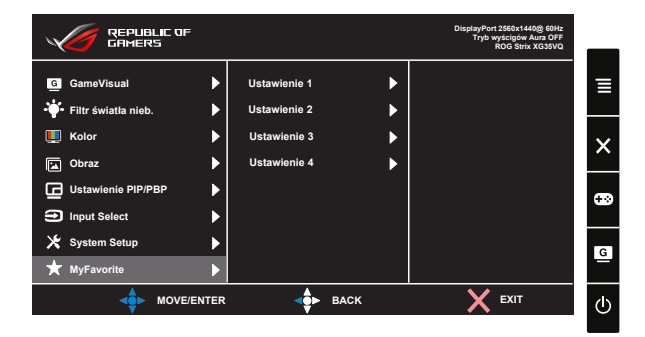

# <span id="page-26-1"></span><span id="page-26-0"></span>**3.2 Aura**

AURA to oprogramowanie, które steruje kolorowymi diodami LED w obsługiwanych urządzeniach, takich jak monitory, płyty główne, karty graficzne, komputery stacjonarne itp. Za pomocą oprogramowania Aura można dostosować kolor diod LED RGB obsługiwanych urządzeń oraz wybrać różne efekty podświetlenia. Kolor diod LED można również skorygować lub dostosować w procesie kalibracji.

W celu uaktywnienia funkcji Aura:

- 1. Włącz funkcję **Aura Sync** w menu OSD.
- 2. Połącz port USB 3.0 przesyłania danych monitora z portem USB komputera.
- 3. Zainstaluj oprogramowanie AURA, a następnie uruchom ponownie komputer.
- 4. Kliknij dwukrotnie ikonę programu AURA na pulpicie.

Należy zapoznać się z informacjami o funkcjach programu AURA przedstawionymi na poniższym rysunku.

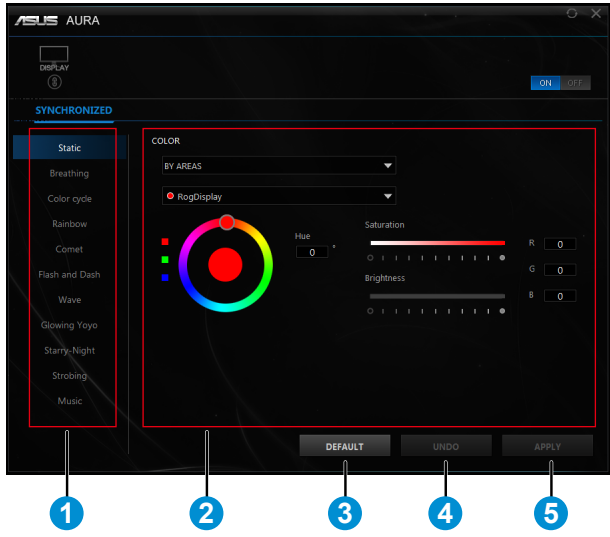

- 1 Wybierz żądany efekt podświetlenia AURA po włączeniu systemu.
- 2 Dostosuj opcje podświetlenia AURA.
- 3 Kliknij, aby zastosować ustawienia domyślne.

4 Kliknij, aby cofnąć zmiany.

5 Kliknij, aby zastosować zmiany.

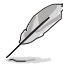

Aby wznowić działanie funkcji Aura po rozłączeniu połączenia USB przesyłania danych między monitorem a komputerem, należy jeszcze raz połączyć port USB 3.0 przesyłania danych monitora z komputerem, a następnie ponownie uruchomić komputer.

# <span id="page-28-0"></span>**3.3 Dane techniczne**

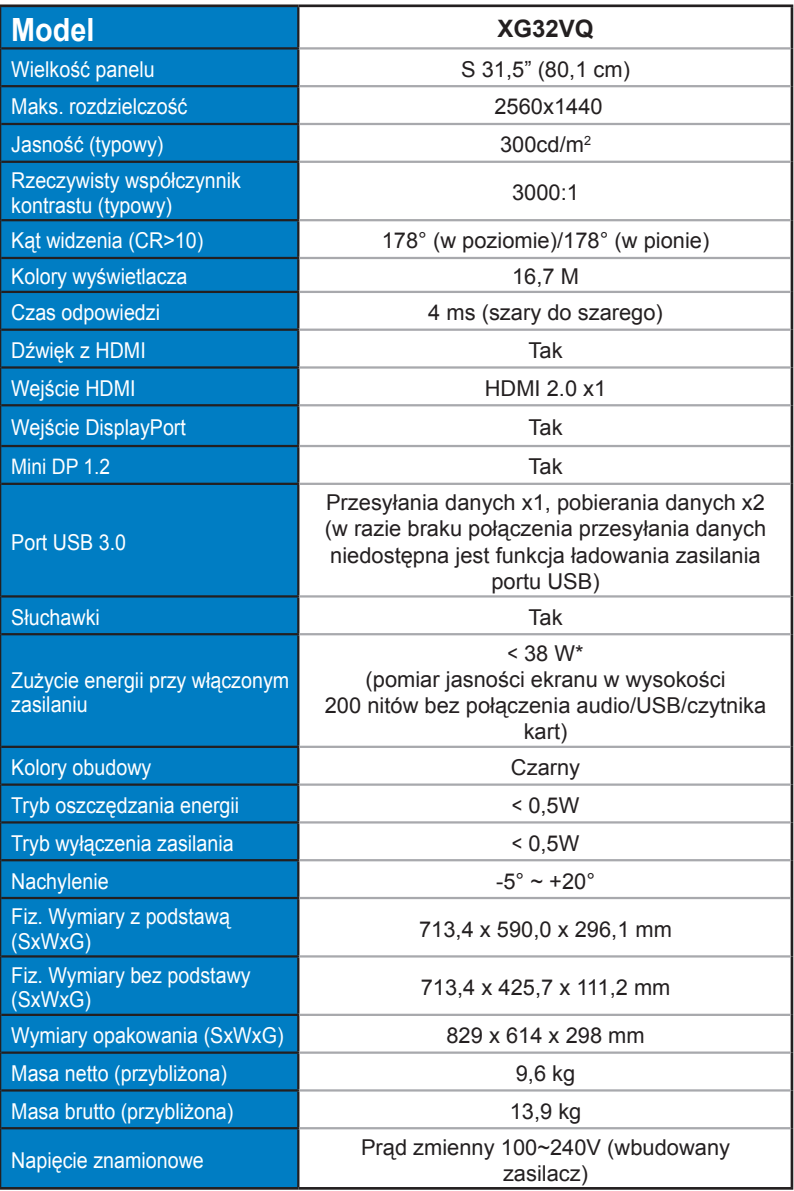

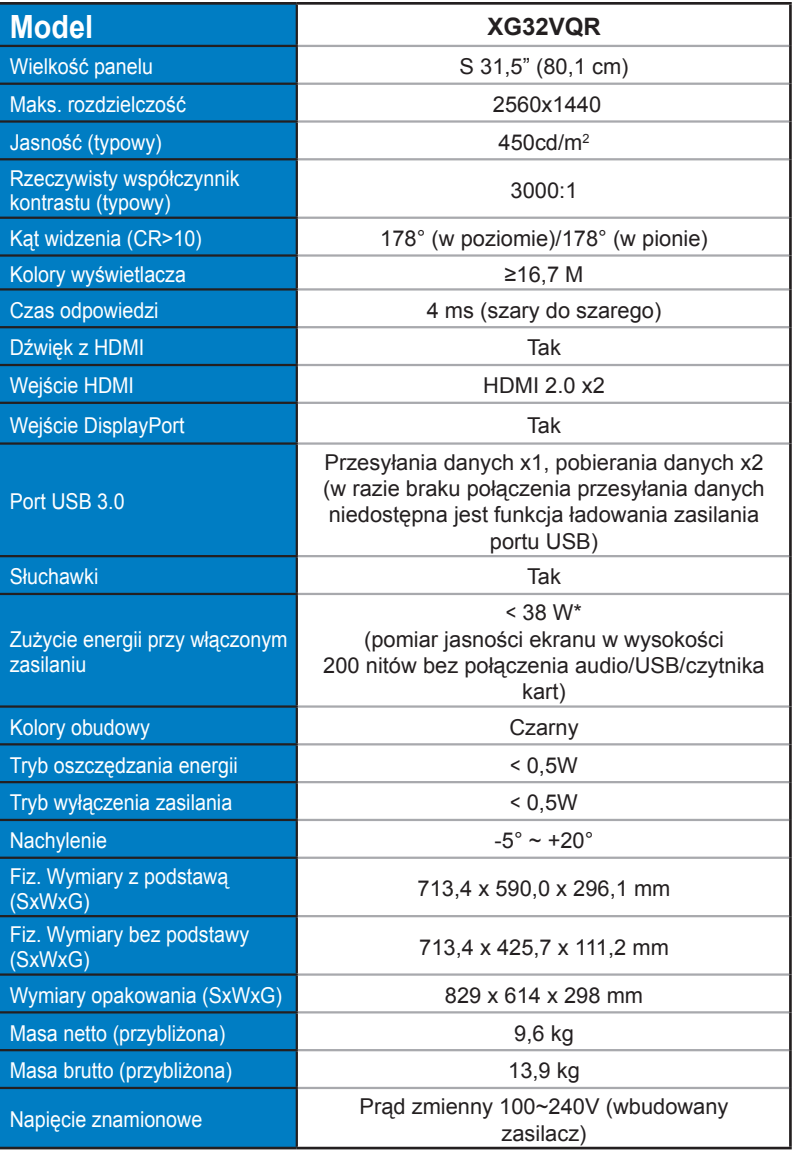

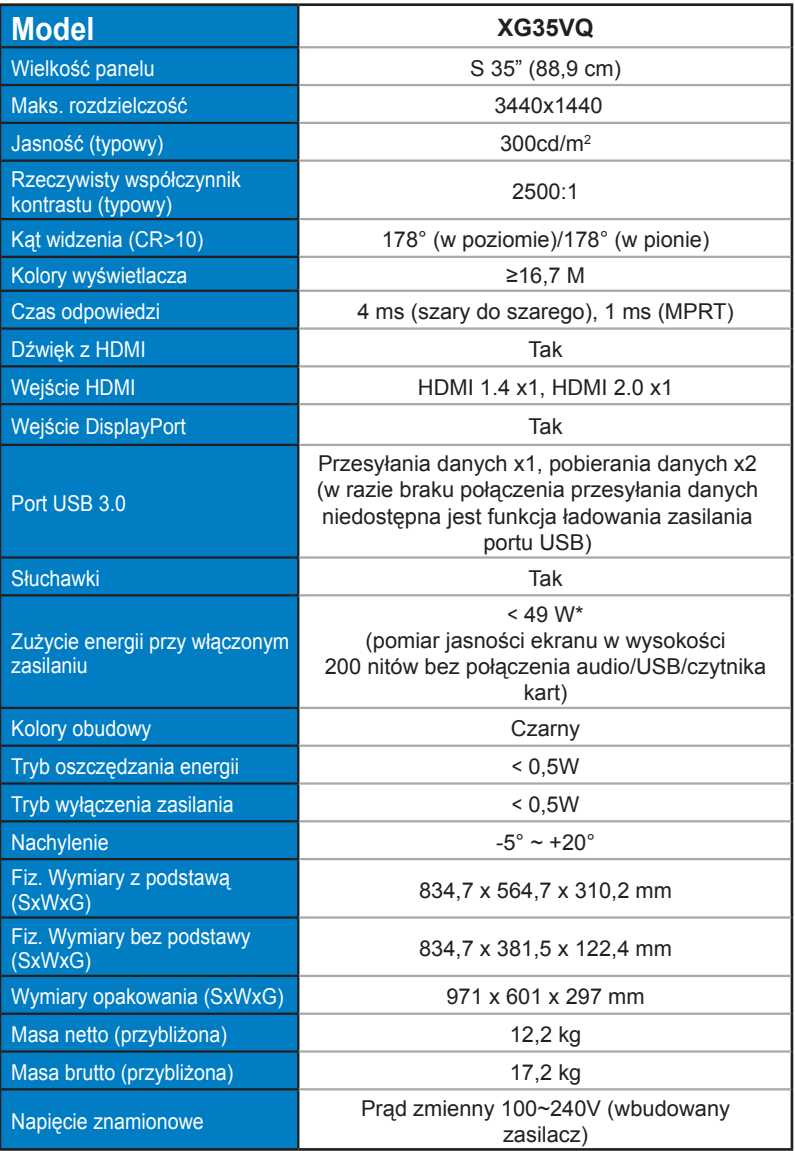

# <span id="page-31-0"></span>**3.4 Rozwiązywanie problemów (FAQ)**

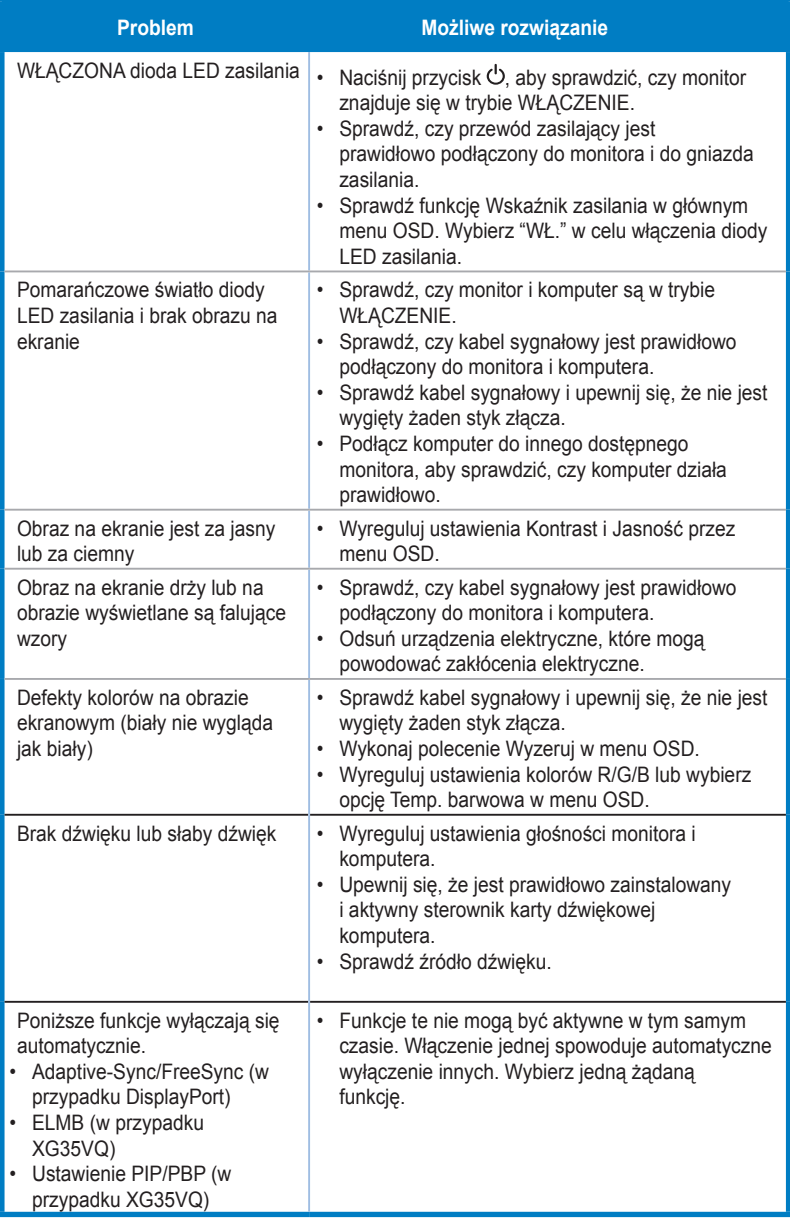

# <span id="page-32-0"></span>**3.5 Lista obsługiwanego taktowania**

## **Podstawowe taktowanie obsługiwane przez komputer PC XG32VQ**

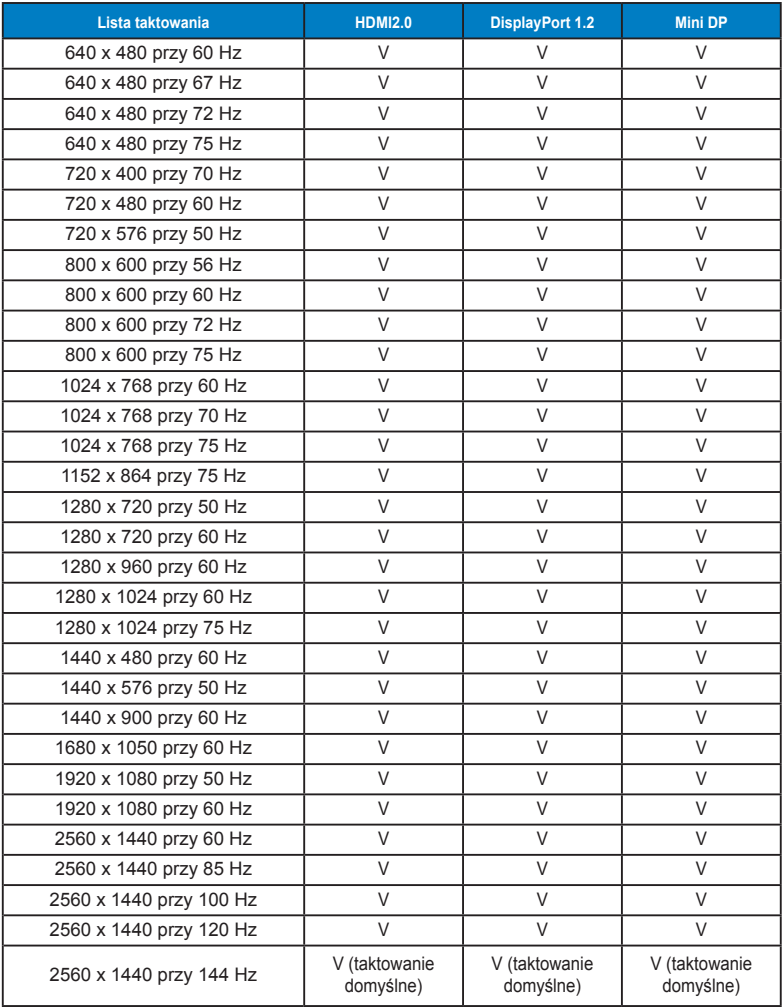

## **XG32VQR**

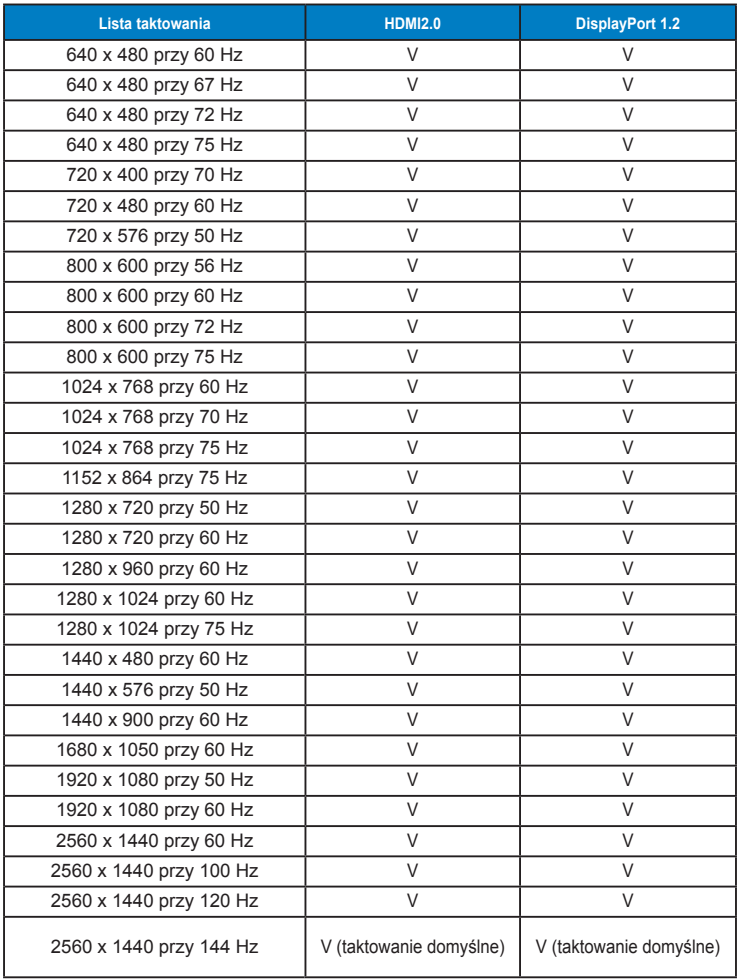

## **XG35VQ**

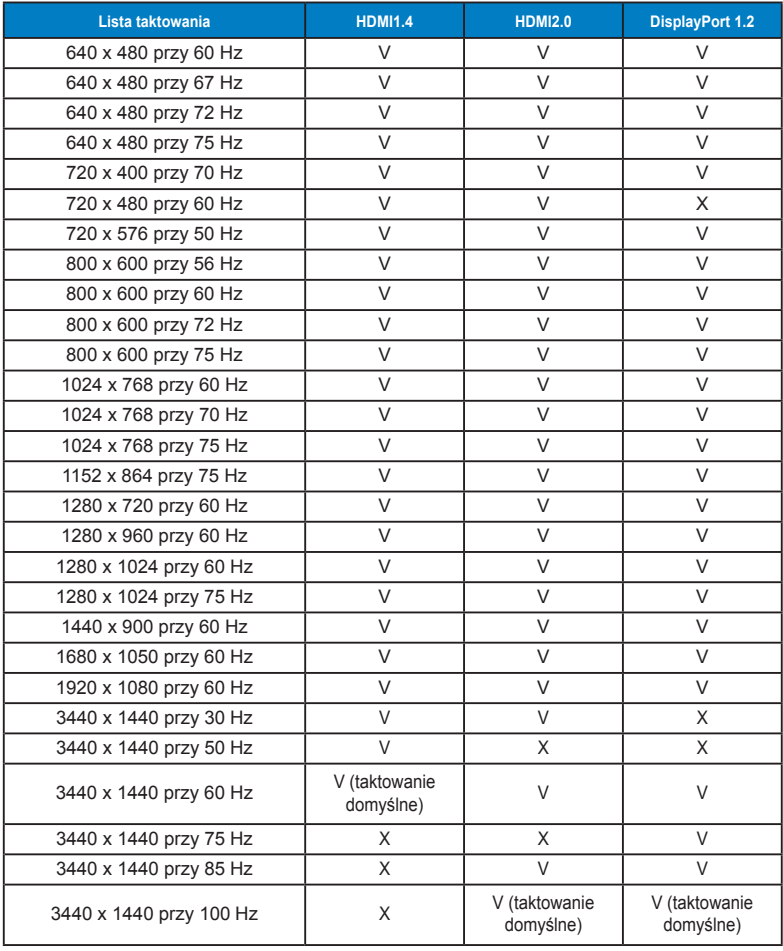

## **Taktowanie wideo**

## **XG32VQ**

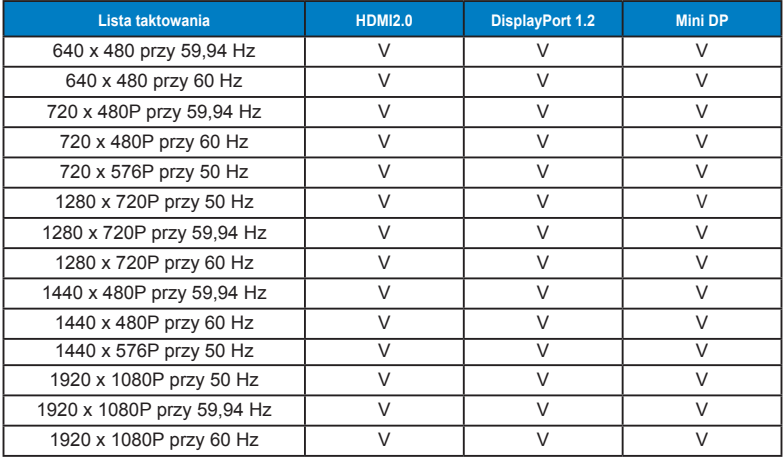

## **XG32VQR**

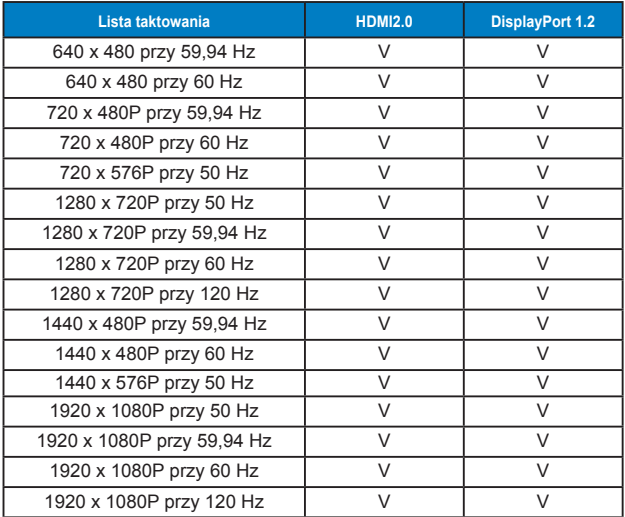

## **XG35VQ**

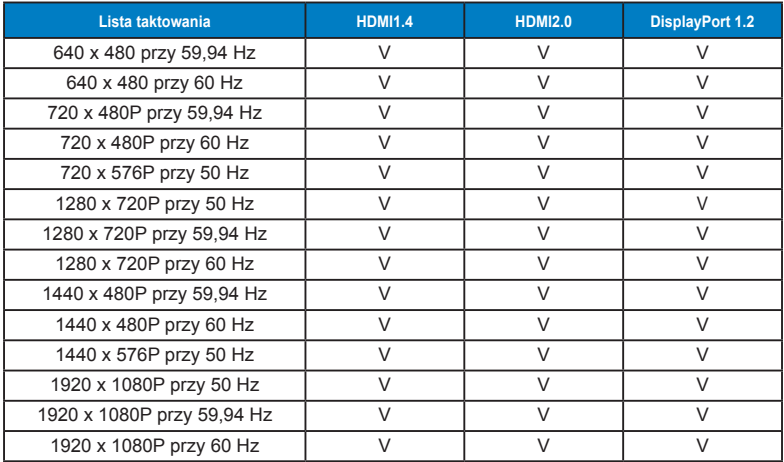

**\* Tryby nie wymienione w tabelach powyżej mogą nie być obsługiwane. Dla uzyskania optymalnej rozdzielczości, zaleca się wybór trybu wymienionego w zamieszczonych powyżej tabelach.**

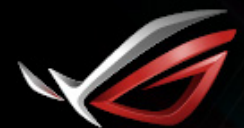

**REPUBLIC OF**<br>GRMERS